# **AKASO**

# **V50** Pro CÁMARA DE ACCIÓN

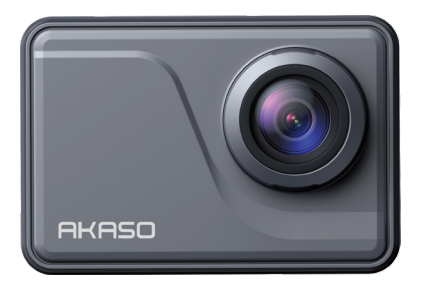

# MANUAL DE USUARIO

V39

# <span id="page-1-0"></span>**Tabla de Contenidos**

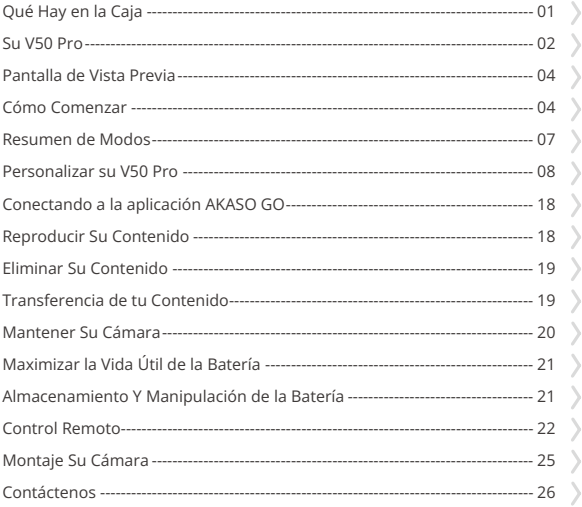

# <span id="page-2-0"></span>**Qué Hay en la Caja**

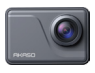

AKASO V50 Pro  $\times 1$ 

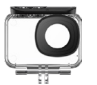

Carcasa Impermeable x 1

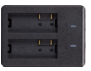

Cargador  $\sqrt{x}$  1

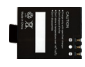

Batería  $x<sub>2</sub>$ 

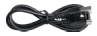

Cable USB x 1

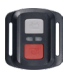

Control Remoto x 1

La muñequera de Control Remoto x 1

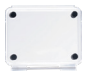

Montaje A x 1

Puerta Trasera Protectora x 1

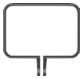

Marco de la Cámara x 1

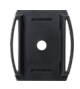

Soporte Para Casco x 2

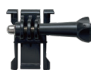

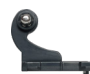

Hebilla de Montaje Montaje J-Gancho x 1 x 1

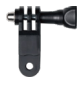

Montaje F x 1

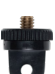

Montaje E x 1

Paño Para Lente x 1

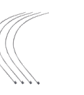

Ataduras x 5

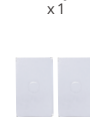

Montaje H

Cinta Adhesiva Doble Cara x 2

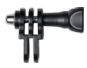

Montaje C x 1

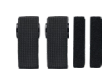

Vendaje x 4

Guía de Inicio Rápido x 1

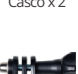

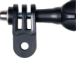

Montaje D x 1

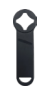

Llave Inglesa x 1

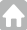

# <span id="page-3-0"></span>**Su V50 Pro**

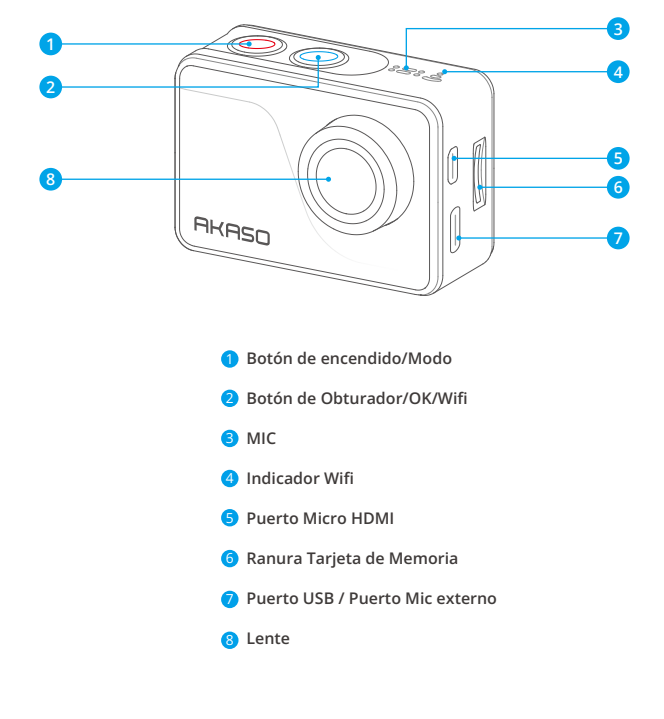

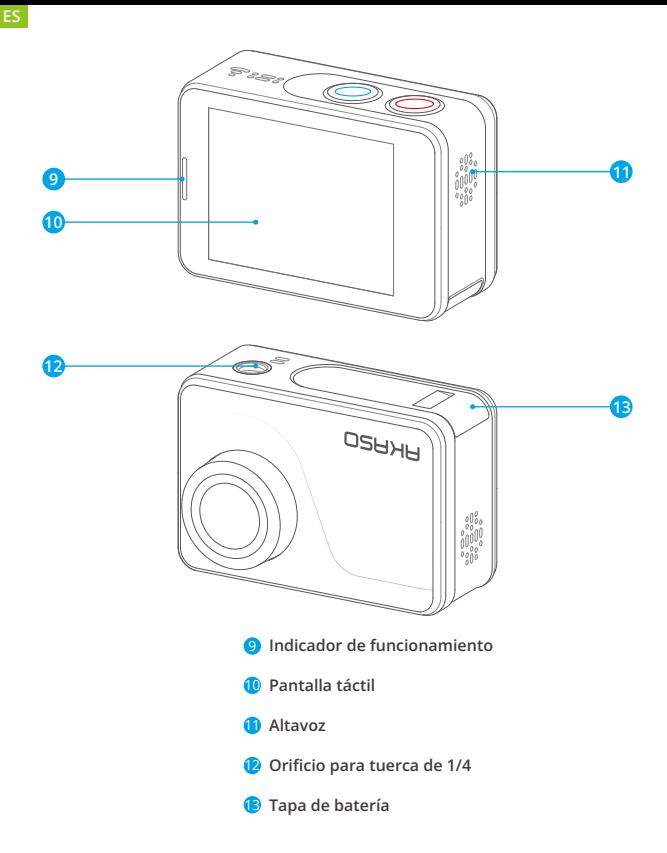

**Nota:** La cámara no graba sonido cuando está en la funda impermeable.

# <span id="page-5-0"></span>**Pantalla de Vista Previa**

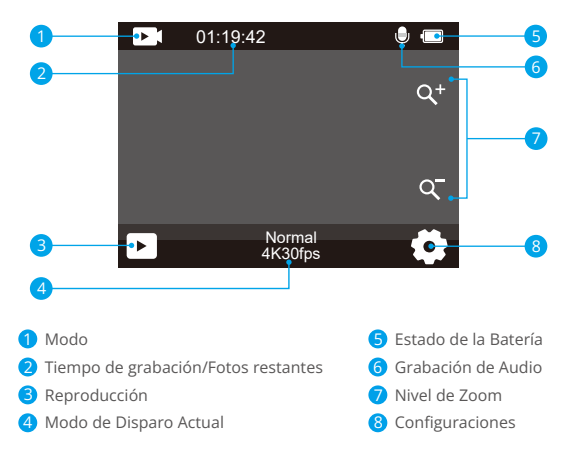

# **Cómo Comenzar**

Bienvenido a tu cámara de acción AKASO V50 Pro. Para capturar videos y fotos, necesitarás una tarjeta de memoria (se vende por separado).

### **Tarjeta de Memoria**

Use tarjetas de memoria de marca que cumplan con estos requisitos:

- microSD, microSDHC, o microSDXC
- $+12$
- Capacidad de hasta 128GB

#### Nota:

1. Formatee la tarjeta de memoria primero en esta cámara antes de utilizarla. [Para](#page-1-0) mantener su tarjeta de memoria en buena condición, reformatéela de nuevo

periódicamente. Reformatear borrará todo su contenido, así que asegúrese de descargar primero sus fotos y videos.

- 2. La tarjeta de memoria en formato FAT32 deja de grabar cuando el almacenamiento de cada archivo supera los 4 GB y comienza a grabar nuevamente en un archivo nuevo.
- 3. Usar una tarjeta de memoria con una capacidad mayor a la requerida puede llevar a complicaciones como la falta de reconocimiento de la tarjeta. Además, puede causar fallas en la cámara, incluyendo la falta de respuesta o el fallo del firmware.

### **Encendido y Apagado**

#### Encendido:

Para encender la cmara, simplemente presiona y mantn presionado el botn de Encendido durante 3 segundos. Escuchars un pitido y vers que se enciende la luz indicadora. Una vez que aparezca informacin en la pantalla, sabrs que tu cmara est encendida.

#### Apagado:

Para apagar la cmara, presiona y mantn presionado el botn de Encendido durante 3 segundos. Escuchars un pitido y se apagar la luz indicadora.

### **Activar y desactivar el Wifi:**

Para activar el Wifi, primero ingresa al menú de ajustes y luego toca el ícono de Wifi en el menú de modo de video o foto. La cámara ingresará al modo Wifi y el indicador de Wifi parpadeará lentamente.

Consejo: El indicador de Wifi se mantendrá encendido cuando esté conectado.

Para apagar el Wifi, simplemente toca el icono "X" en la pantalla de Wifi o presiona el botón de Wifi.

### **Acercar o alejar la imagen (zoom):**

Para acercar o alejar la imagen, asegúrate primero de que la cámara esté en la pantalla de vista previa, luego toca el ícono "+" o "-" para acercar o alejar la imagen.

### **Acceder al menú de modos**

Para entrar al menú de modos, simplemente toca el icono del modo actual en la parte inferior de la pantalla o presiona el botón de encendido.

Para salir del menú de modos, simplemente toca el icono "X" en la esquina superior derecha.

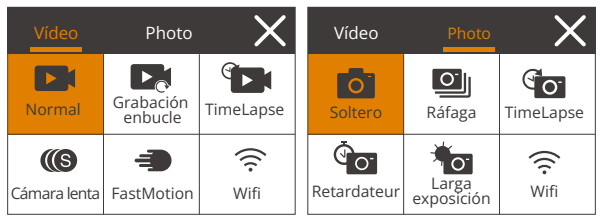

### **Cambiar los modos de captura**

Para cambiar los modos de captura, primero entra al menú de modos, luego toca la opción "Video" o "Foto" para acceder al menú de modo de video o foto. Podrás seleccionar el modo de video o foto deseado entre las opciones disponibles. Consejo: También puedes deslizar hacia la izquierda o derecha para cambiar entre los modos de video y foto.

### **Ingresar a la pantalla de configuración**

Para ingresar a la pantalla de configuración, asegúrate de que la cámara esté en la pantalla de vista previa, luego toca el ícono de Configuración en la esquina inferior derecha o mantén presionado el botón de Disparo. Ahora podrás configurar respectivamente las opciones de foto, video y sistema.

### **Usar el botón de disparo**

Cuando la cámara esté configurada en modo de Foto o Video, presiona el botón de Disparo para capturar fotos o comenzar a grabar videos. Para detener la grabación en el modo de Video, vuelve a presionar el botón de Disparo.

### **Ingresar a la pantalla de reproducción**

Para ingresar a la pantalla de reproducción, toca el ícono de Reproducción en la esquina inferior izquierda. Podrás acceder al video o la foto seleccionada para reproducir o eliminar archivos. Para salir de la pantalla de reproducción, simplemente toca el ícono de Atrás en la esquina superior derecha.

### <span id="page-8-0"></span>**Cargar la cámara**

Para cargar tu cámara, conéctala a un adaptador USB o a una computadora utilizando el cable USB. El indicador de carga se pondrá rojo y permanecerá encendido. Se apagará cuando esté completamente cargada.

Consejo: La batería puede durar hasta 90 minutos de grabación de video en 4K cuando está completamente cargada.

### **Resumen de Modos**

Hay 11 modos en esta cámara: Video Normal, Grabación en bucle, Video Time Laspe, Video a Cámara Lenta, Video a Cámara Rápida, Foto Soltero, Ráfaga Foto, Foto Time Laspe, Temporizador, Larga Exposicion y Wifi.

#### Modo de Video Normal

La cámara está en modo de video de forma predeterminada cuando se enciende. En el modo de video, presiona el botón de disparo para comenzar a grabar video. Para detener la grabación, simplemente vuelve a presionar el botón de disparo.

#### Modo de Grabación en Bucle

En este modo, presiona el botón de disparo para grabar un video en bucle de la duración establecida.

#### Modo de Video Time Laspe

En este modo, al presionar el botón de disparo, la cámara captura una serie de fotogramas de video a intervalos establecidos y condensa los eventos largos en videos más cortos.

#### Modo de Video a Cámara Lenta

En este modo, al presionar el botón de disparo, la cámara graba video a la resolución establecida. Sin embargo, las imágenes del video se guardarán a una velocidad de reproducción de 30 fotogramas por segundo (fps). Como resultado, al reproducir el video, parecerá más lento, creando un efecto visual cautivador.

#### Modo de Video a Cámara Rápido

En este modo, al presionar el botón de disparo, la cámara captura videos rápi[dos](#page-1-0)  y suaves que parecen moverse más rápido que en tiempo real, lo que lo hace

<span id="page-9-0"></span>ideal para escenas de movimiento rápido.

#### Modo de Foto

En este modo, presiona el botón de disparo para tomar una foto.

#### Modo de Ráfaga Foto

En este modo, al presionar el botón de disparo, la cámara captura continuamente varias fotos por segundo.

#### Modo de Foto Time Laspe

En este modo, al presionar el botón de disparo, la cámara tomará una serie de fotos a intervalos establecidos.

#### Modo de Temporizador

En este modo, al presionar el botón de disparo, la cámara comenzará una cuenta regresiva y luego tomará una foto después del tiempo establecido.

#### Modo de Larga Exposición

En este modo, al presionar el botón de disparo, la cámara capturará continuamente fotos a intervalos establecidos hasta que finalice el tiempo de exposición. Este modo funciona bien para capturar fotos en diversas condiciones de iluminación, incluyendo entornos con poca luz, configuraciones brillantes e incluso escenas subacuáticas.

#### Modo Wifi

Cuando el Wifi está activado, la cámara entrará en modo Wifi y mostrará la información del Wifi en cuestión de segundos.

### **Personalizar su V50 Pro**

### **Configuración de vídeo**

Para configurar la configuración de video, por favor ingrese a la pantalla de configuración tocando el ícono de configuración en la esquina inferior derecha de la pantalla, o mantenga presionado el botón del Obturador. La cámara se encuentra en la pantalla de configuración de video de manera predeterminad[a.](#page-1-0)

#### 1.Resolución

4K30fps/2.7K30fps/1080P120fps/1080P60fps/1080P30fps/720P120fps/720P60fps /720P30fps (Por defecto: 4K 30fps)

Esta cámara es capaz de grabar videos con una resolución de hasta 4K30fps donde una mayor resolución ofrece mayor claridad y detalle debido al aumento en el número de píxeles. Sin embargo, los videos de mayor resolución también ocupan 59 más espacio en el archivo.

Nota: Capturar vídeo a altas resoluciones o frecuencias de cuadro a temperaturas cálidas y ambientales puede hacer que la cámara consuma más energía y se caliente.

#### 2. Estab. de Imagen

Apagado/Encendido (Por defecto: Apagado)

La Estabilización Electrónica de Imagen (EIS2.0) puede suavizar eficientemente los movimientos del objetivo, lo que resulta en videos nítidos y claros. Esta función es ideal para capturar escenas que involucran actividades como montar, patinar y uso portátil.

Nota: La estabilización de imagen se desactivará cuando se configure la frecuencia de fotogramas por encima de 60fps. También se desactivará cuando se habilite la Calibración de Distorsión y Invertir, o cuando la cámara esté en los modos de VideoTime Lapse y Cámara Lenta.

#### 3. Tiempo Grab. en Bucle

1 Minuto/3 Minutos/5 Minutos/10 Minutos (Por defecto: 1 Minuto)

Esta opción te permite establecer la duración de los videos capturados en el modo de Grabación en Bucle. Por ejemplo, si configuras el Tiempo de Grabación en Bucle en "3 Minutos", la cámara guardará videos cada 3 minutos. Cuando la memoria esté llena, los nuevos archivos de video sobrescribirán los antiguos para garantizar una grabación continua.

Nota: El Tiempo de Grabación en Bucle solo funciona en el modo de Grabación en Bucle.

#### 4. Intervalo TimeLapse

1 Secondo/2 Secondi/5 Secondi/10 Secondi/30 Secondi (Por defecto: 1 Secondo)

Esta opción te permite especificar la frecuencia con la que se capturan y se compilan los fotogramas del video en Time Lapse. La cámara capturará una serie de videos a intervalos establecidos, lo que la hace ideal para capturar escenas dinámicas o

cambiantes, como nubes, estrellas, atardeceres y más.

Nota: Los videos en Time Lapse se graban sin audio. El Intervalo de Fotos en TimeLapse solo funciona en el modo de Video Time Lapse.

#### 5. Duración TimeLapse

Apagado/5 Minutos/10 Minutos/15 Minutos/20 Minutos/30 Minutos/60 Minutos (Por defecto: Apagado)

Esta opción te permite establecer la duración del video capturado en el modo de Video TimeLapse. La cámara dejará de grabar automáticamente después de la duración establecida.

Nota: Esta opción solo funciona en el modo de Video Time Lapse.

#### 6. Cámara Lenta

1080P120/1080P60/720P120/720P60 (Por defecto: 1080P60)

En este modo, la cámara grabará videos a la resolución establecida. Las imágenes del video parecerán estar en cámara lenta al reproducirlas.

Nota: Esta opción está disponible solo en el modo de Video en Cámara Lenta. También estará desactivada cuando se active la Estabilización de Imagen.

#### 7. Cámara Rápida

2Veces/4Veces/6Veces/10Veces/10Veces (Por defecto: 2Veces)

Esta opción te permite establecer la velocidad a la que se acelera el video.

Nota: Esta opción está disponible solo en el modo de Video en Movimiento Rápido.

#### 8. Grabación de Audio

Apagado/Encendido (Por defecto: Encendido)

Cuando la Grabación de Audio está activada, la cámara grabará audio durante lagrabación de video.

#### 9. Micrófono

Incorporado/Externo (Por defecto: Incorporado)

Tienes la opción de seleccionar un micrófono incorporado o uno externo. Para utilizar un micrófono externo y obtener una mejor calidad de sonido, primero elige la opción "Externo" y luego conecta el micrófono compatible (se vende por separado) al puerto de alimentación USB-C de la cámara.

#### 10. Valor Exposición

#### -2.0/-1.0/0.0/+1.0/+2.0 (Por defecto: 0 )

De forma predeterminada, tu cámara utiliza toda la imagen para determinar el nivelde exposición adecuado. Sin embargo, la Exposición te permite seleccionar un área que quieres que la cámara priorice al determinar la exposición. Esta configuración es especialmente útil en tomas donde una región importante podría estar sobreexpuesta o subexpuesta. La cámara mostrará los cambios en la imagen en el mismo instante en que cambies la configuración. Si cambias de modo, la cámara volverá a utilizar toda la imagen para determinar el nivel de exposición adecuado.

#### 11. Reducción Ruido

Apagado/Encendido (Por defecto: Apagado)Esta opcin puede reducir los ruidos generados durante la grabacin de video, permitiendo una mejor calidad de audio. Esta funcin solo est disponible en el modo de video. Puedes elegir activarla o desactivarla.

Nota: Esta opción solo funciona en los modos de Video y Grabación en bucle.

#### 12. Auto Luz Baja

Apagado/Encendido (Por defecto: Apagado)

Esta opcin ajusta automticamente la configuracin de la cmara segn las condiciones de iluminacin para obtener un rendimiento ptimo en situaciones de poca luz. Elimina la necesidad de realizar ajustes manuales, incluso al pasar de entornos brillantes a oscuros.

Nota: Esta opción solo funciona en los modos de Video y Video de cámara lenta.

#### 13. Medida

Centrar/Multi/Lugar (Por defecto: Multi)

Esta opcin te permite establecer el modo de medicin para diferentes escenas. Puedes elegir el modo de medicin deseado segn la escena.

### **Configuracin de fotos**

#### 1. Resolution

20MP/16MP/14MP/10MP/8MP/5MP/2MP (Por defecto: 20MP) Esta cámara es capaz de capturar fotos de 20MP, con una resolución más alta

Esta cámara es capaz de capturar fotos de 20MP, con una resolución más alta que ofrece mayor claridad y detalle debido al aumento en el número de píxeles. Sin embargo, una foto de mayor resolución también resulta en tamaños de archivo más grandes.

#### 2. Formato de Salida

#### JPEG/JPEG+DNG (Por defecto: JPEG)

El Formato de salida determina los formatos de salida de la foto, incluyendo JPEG y JPEG+DNG. DNG significa Digital Negative, un formato de imagen RAW sin pérdida que conserva los datos de la imagen sin compresión ni pérdida. Elegir DNG resulta en tamaños de archivo de foto más grandes, pero garantiza una calidad de imagen superior y protección contra la pérdida de datos.

Nota: El Formato de Salida se desactivar cuando la cámara est en modo de Foto Ráfaga.

#### 3. Temporizador

1 Segundo/3 Segundos/5 Segundos/10 Segundos/30 Segundos (Por defecto: 3 Segundos)

Esta opción te permite establecer el tiempo de cuenta regresiva en el modo de Temporizador Automático. La cámara tomará una foto después del tiempo de cuenta regresiva establecido.

Nota: Esta opción solo funciona en el modo de Temporizador Automático.

#### 4. Intervalo TimeLaspe

3 Segundos/5 Segundos/10 Segundos/30 Segundos/1 Minuto (Por defecto: 3 Segundos)

Esta opción te permite especificar la frecuencia con la que se capturan y se compilan las fotos en el modo de Foto en Intervalo. La cámara tomará una serie de fotos en el intervalo establecido.

Nota: Esta opción solo funciona en el modo de Foto Time Laspe.

#### 5. Duración TimeLaspe

Apagado/5 Minutos/10 Minutos/15 Minutos/20 Minutos/30 Minutos/60 Minutos (Por defecto: Apagado)

Esta opción te permite configurar la duración de la foto capturada en el modo de Foto Time Lapse. La cámara tomará una serie de fotos a intervalos establecidos. Nota: Esta opción solo funciona en el modo de Foto Time Lapse.

#### 6. Foto Ráfaga

3 Disparos/5 Disparos/10 Disparos/15 Dsparos/30 Disparos (Por defecto: 3 Disparos)

Esta opción te permite especificar la cantidad de fotos que se tomarán consecutivamente. Cuando presionas el botón del obturador, la cámara capturará continuamente fotos según la cantidad elegida.

Nota: Esta opción solo funciona en el modo de Foto Ráfaga.

#### 7. Exposición Larga

1 Segundo/2 Segundos/5 Segundos/8 Segundos/30 Segundos/60 Segundos (Por defecto: 1 segundo)

Esta opción te ayuda a configurar el tiempo de exposición en el modo de Exposición Larga. La cámara tomará fotos hasta que se cumpla el tiempo establecido.

Nota: Esta opción solo funciona en el modo de Exposición Larga. Esta opción determina el nivel de detalle en tus fotos.

#### 8. Valor Exposición

#### -2.0/-1.0/0.0/+1.0/+2.0 (Por defecto: 0 )

De forma predeterminada, tu cámara utiliza toda la imagen para determinar el nivel de exposición adecuado. Sin embargo, la Exposición te permite seleccionar un área que quieres que la cámara priorice al determinar la exposición. Esta configuración es especialmente útil en tomas donde una región importante podría estar sobreexpuesta o subexpuesta. La cámara mostrará los cambios en la imagen en el mismo instante en que cambies la configuración. Si cambias de modo, la cámara volverá a utilizar toda la imagen para determinar el nivel de exposición adecuado.

#### 9. ISO

#### Auto/100/200/400/600/800/1600/3200 (Por defecto: Auto)

El ISO determina la sensibilidad de la cámara a la luz y crea un equilibrio entre el brillo y el ruido de la imagen resultante. El ruido de la imagen se refiere al grado de granulosidad en la imagen. En condiciones de poca luz, valores de ISO más altos resultan en imágenes más brillantes, pero con mayor ruido de imagen. Valores más bajos resultan en menos ruido de imagen, pero imágenes más oscuras.

#### 10. Medida

Centrar/Multi/Lugar (Por defecto: Multi)

Esta opción te permite establecer el modo de medición para diferentes escenas. Puedes elegir el modo de medición deseado según la escena.

#### 11. Foto Calidad

Alta/Media/Baja (Por defecto: Media)

Esta opción determina el nivel de detalle en tus fotos.

### **Configuración de Sistema**

Para configurar los ajustes del sistema, asegúrese primero de que la cámara se encuentra en la pantalla de Ajustes y, a continuación, pulse el icono de Ajustes de la izquierda para acceder a la pantalla de ajustes del sistema.

#### 1. Sonido

Tono Clave: Encendido/Apagado (Por defecto: Encendido)

Tono táctil: Encendido/Apagado (Por defecto: Encendido)

Arranque: Encendido/Apagado (Por defecto: Encendido)

Volumen: Puedes activar o desactivar el tono clave, el tono táctil y el tono de arranque, o ajustar el volumen de la cámara.

#### 2. Calibración Distorsión

Encendido/Apagado (Por defecto: Apagado)

Esta configuración corrige el efecto de ojo de pez que puede ocurrir en tomas de gran angular, resultando en imágenes sin distorsión.

Nota: Esta función se desactivará cuando la Estabilización de Imagen esté habilitada.

#### 3. Ángulo

Súper Ancho/Amplio/Medio/Estrecho (Por defecto: Súper Ancho)

El ángulo se refiere a cuánto de la escena (medido en grados) se puede capturar a través del objetivo de la cámara. El ángulo Super Amplio captura la mayor cantidad de la escena, mientras que el ángulo Estrecho captura la menor cantidad.

#### 4. Control Remoto

Encendido/Apagado (Por defecto: Encendido)

Con Control remoto activado, puede conectar la cámara al mando a distancia incluido. Después de hacerlo, podrás controlar la cámara a distancia para capturar vídeos o fotos.

#### 5. Balance de Blancos

Auto/Incandescente/Fluorescente/LuzDelSol/Nublado (Por defecto: Auto)

El Balance de Blancos captura los objetos en las fotos con una representación precisa de los colores en diversas condiciones de iluminación mediante el ajuste del balance de blancos, lo cual lo hace adecuado para su uso tanto en ambientes cálidos como fríos.

Nota: Para ajustar el Balance de Blancos, por favor primero desactiva el Modo Submarino y establece el Filtro en "Normal".

#### 6. Filtro

Normal/Blanco y Negro/Muy bonito/Natural/Negativo/Cálido/Frío/Rojo/Verde/Azul (Por defecto: Normal)

Puedes elegir un filtro deseado para lograr el efecto de disparo óptimo.

Nota: Para ajustar el Filtro, por favor desactiva el Modo Submarino y establece el Balance de Blancos en "Auto".

#### 7. Nitidez

Alta/Media/Baja( Por defecto: Media)

Esta función ajusta la nitidez de los objetos en tu escena, lo cual es crucial para capturar los detalles finos y mejorar la calidad general de tus fotos o videos.

### 8. Modo Buceo

Encendido/Apagado (Por defecto: Apagado)

El modo submarino puede compensar la falta de luz roja en escenas submarinas. El Modo Submarino está diseñado para ser utilizado en aguas tropicales y azules, optimizado para su uso entre 10 y 80 pies.

Nota: Para activar el Modo Submarino, por favor primero establece el Filtro en "Normal" y el Balance de Blancos en "Auto".

#### 9. WDR

Encendido/Apagado (Por defecto: Apagado)

WDR (Wide Dynamic Range) es ideal para usar en escenas de alto contraste. Puedes elegir configurarlo como Activado o Desactivado.

#### 10. Al Revés

Encendido/Apagado (Por defecto: Apagado)

Esta configuración determina la orientación de tus videos o fotos para ayudarte a evitar grabaciones al revés.

Nota: La interfaz de usuario estará al revés cuando habilites esta configuración. No puedes activar "Al Revés" cuando la Estabilización de Imagen está activada.

#### 11. Modo Conducción

Encendido/Apagado (Por defecto: Apagado)

En este modo, la cámara grabará automáticamente video y guardará el archivo devideo cuando se conecte al encendedor del automóvil y arranque el motor.

#### 12. Apagado Auto

Apagado/1 Minuto/3 Minutos/5 Minutos (Por defecto: 3 Minutos)

La cámara se apagará después de un período de inactividad para ahorrar energíade la batería.

#### 13. Salvapantallas

Apagado/30 Segundos/1 Minuto/3 Minutos/5 Minutos (Por defecto: 3 Minutos)

La pantalla se apagará automáticamente después de un período de inactividad para ahorrar batería. Para encender la pantalla nuevamente, presiona cualquier botón en la cámara.

#### 14. Idioma

Inglés/Deutsch/Français/Italiano/Español/Português/ 日本語 / 한국어/ 简体中文 / 繁 體中文 / Dutch/Polski/Российский (Por defecto: Inglés)

Puedes elegir el idioma del sistema para tu cámara de acción V50 Pro.

#### 15. Fecha y hora

YYY/MM/DD, MM/DD/YYYY, DD/MM/YYYY (Por defecto: MM/DD/YY)

En esta configuración, puedes configurar manualmente la fecha y hora de tu cámara.

Consejo: La fecha y hora de la cámara se sincronizarán con las de tu teléfono una vez que estén conectados a la aplicación AKASO GO.

#### 16. Sello de Fecha

Apagado/Fecha/Fecha y hora (Por defecto: Apagado)

Se añadirá una marca de agua al video o foto según tus preferencias. Por ejemplo, si eliges la opción Fecha y hora, la fecha y hora actual se estamparán en tu video o foto. Alternativamente, tienes la opción de desactivar esta función seleccionando laopción Apagado.

#### 17. Poder frecuencia

60 Hz/50 Hz (Por defecto: 60 Hz)

La frecuencia de energía también se conoce como frecuencia de línea o frecuencia de red, es la frecuencia de la corriente alterna (AC) que se utiliza en la mayoría de los sistemas eléctricos en todo el mundo. Si vives en el área noreste, por favor establece la frecuencia de energía en 60 Hz, lo que significa que la corriente cambia de dirección 60 veces por segundo. Si vives fuera de esta área, configúralo en 50 Hz.

#### 18. Formateo

Sí/No (Por defecto: No)

Antes de capturar, necesitas completar el proceso de formateo. Para mantener tutarjeta de memoria en buenas condiciones, te recomendamos formatearla regularmente. El formateo borrará todo tu contenido, así que asegúrate de transferir tus fotos y videos primero.

#### 19. Restablecer

Sí/No (Por defecto: No)

Esta opción restablecerá todas las configuraciones a los valores predeterminados.

#### 20. Info de tarjeta SD

Esta opción te permite verificar la capacidad utilizada y restante de la tarjeta.

### 21. Sobre

Esta opción te permite verificar la marca, modelo y versión del firmware de tu cámara.

# <span id="page-19-0"></span>**Conectando a la aplicación AKASO GO**

Para conectar tu cámara a la aplicación AKASO GO, descarga primero esta aplicación desde la App Store o Google Play en tu teléfono inteligente. Cuando tu cámara esté conectada a la aplicación AKASO GO, podrás controlarla para capturar fotos o videos, o cambiar su configuración utilizando tu teléfono. También podrás previsualizar en tiempo real, reproducir, descargar, editar y compartir videos a través de esta aplicación. Sigue las instrucciones a continuación para conectar tu cámara a la aplicación AKASO GO.

- 1. Enciende la cámara y luego toca el icono de Wifi en el menú de modos o presiona el botón de Wifi para activar el Wifi. La cámara entrará en modo Wifi y mostrará la información de Wifi.
- 2. Activa el Wifi de tu teléfono para ingresar a la página de configuración de Wifi, busca el nombre de red (SSID) Wifi en la lista y tócalo, luego ingresa la contraseña1234567890 para conectarte.

Consejo: Una vez que el Wifi de la cámara está conectado, es posible que veas un aviso de "Sin conexión a internet" o "Seguridaddébil" debido a que la señal 4G de tu teléfono está bloqueada. Puedes ignorarlo ycontinuar con la conexión a la aplicación.

- 3. Abre la aplicación AKASO GO, toca "Dispositivo" y "Añadir dispositivo", luegoselecciona "V50 Pro" de la lista para la conexión.
- 4. Marca "La operación anterior ha sido confirmada", y haga clic en "Vista previaen vivo", su cámara estará conectada a la aplicación AKASO GO.

# **Reproducir Su Contenido**

Puedes reproducir tu contenido en la cámara, en tu computadora, televisión, smartphone o tablet. También puedes reproducir el contenido insertando la tarjeta de memoria directamente en un dispositivo, como una computadora o una televisión compatible. Con este método, la resolución de reproducción depende de la resolución del dispositivo y su capacidad para reproducir esa resolución.

#### Visualización de archivos en tu V50 Pro

1. Enciende tu cámara y luego toca el icono de reproducción en la esquina inf[erior](#page-1-0)  izquierda de la pantalla para ingresar a la pantalla de reproducción.

<span id="page-20-0"></span>Nota: Si tu tarjeta de memoria contiene mucho contenido, puede tomar un minuto cargarlo.

- 2. En la pantalla de reproducción, toca el icono de video o foto para acceder al archivo de video o foto.
- 3. Selecciona el archivo de video o foto que deseas ver y tócalo. Luego se reproducirá.

# **Eliminar Su Contenido**

#### Eliminación de archivos en tu V50 Pro

- 1. Ingresa a la pantalla de reproducción.
- 2. En la pantalla de reproducción, toca el icono de video o foto para acceder al archivo de video o foto.
- 3. Toca el icono de eliminar en la esquina superior derecha de la pantalla y selecciona el archivo que deseas eliminar.
- 4. Toca nuevamente el icono de eliminar para confirmar la eliminación del archivo seleccionado. El archivo se eliminará correctamente.
- 5. Para salir del modo de reproducción, simplemente toca el icono de retorno en la esquina superior derecha de la pantalla de reproducción.

#### Eliminar Archivos en AKASO Go App

- 1. Abre la aplicación AKASO GO y conéctala a tu cámara.
- 2. Toca el icono de álbum en la esquina inferior izquierda para ver todos los videos y fotos.
- 3. Después de seleccionar el archivo de video o foto que deseas eliminar, toca el icono de eliminar en la esquina inferior izquierda, luego confirma la eliminación del archivo. El archivo seleccionado se eliminará.

# **Transferencia de tu Contenido**

#### Transferencia de tu contenido a una computadora

Para reproducir tus videos y fotos en una computadora, primero debes transferir estos archivos a la computadora. La transferencia también libera espacio en t[u](#page-1-0)

<span id="page-21-0"></span>tarjeta de memoria para nuevo contenido. Para descargar archivos a una computadora utilizando un lector de tarjetas (se vende por separado), inserta una tarjeta de memoria en tu lector de tarjetas y luego conecta el lector de tarjetas a la computadora a través de un puerto USB. Luego puedes transferir archivos a tu computadora o eliminar archivos seleccionados utilizando el explorador de archivos.

#### Descarga de contenidos en un smartphone

- 1. Abre la aplicación AKASO GO y conéctala a tu cámara.
- 2. Toca el ícono del Álbum en la esquina inferior izquierda para ver todas las fotos y videos capturados por la cámara.
- 3. Toca el ícono Seleccionar en la esquina superior derecha para seleccionar el video o foto que deseas descargar, luego toca el ícono de Descargar en la esquina inferior derecha. Espera pacientemente hasta que se complete el proceso de descarga. El archivo se guardará correctamente en el álbum de fotos de tu teléfono.

#### Nota:

- 1. Por favor, no modifiques la configuración de Wifi ni te desconectes de la aplicación durante el proceso de descarga.
- 2. Si no puedes descargar videos o fotos a tu iPhone mediante la aplicación, por favor entra en la página de Configuración de tu teléfono → Privacidad → Fotos, busca "AKASO GO" y selecciona "Todas las Fotos".

# **Mantener Su Cámara**

Siga estas reglas para obtener el mejor rendimiento de su cámara:

- 1. Para obtener el mejor rendimiento de audio, agite la cámara o sople el micrófonopara eliminar la suciedad de los orificios del micrófono.
- 2. Para limpiar la lente, límpiela con un paño suave y sin pelusa. No inserte objetosextraños alrededor de la lente.
- 3. No toque la lente con los dedos.
- 4. Mantenga la cámara alejada de caídas y golpes, ya que podría dañar las piezasinternas.
- 5. Mantenga la cámara alejada de las altas temperaturas y la luz solar intensa paraevitar daños.

# <span id="page-22-0"></span>**Maximizar la Vida Útil de la Batería**

Si la batería alcanza el 0% durante la grabación, la cámara guardará el archivo y seapagará.

Para maximizar la vida útil de batería, siga las siguientes reglas si es posible:

- Apague conexiones inalámbricas.
- Capture video a velocidades de cuadro y resoluciones más bajas.
- Use la configuración de salvapantallas.

# **Almacenamiento Y Manipulación de la Batería**

La cámara contiene componentes sensibles, incluida la batería. Evite exponer sucámara a temperaturas muy frías o muy calientes. Las condiciones de temperaturabaja o alta pueden acortar temporalmente la vida útil de la batería o hacer que lacámara deje de funcionar temporalmente. Evite los cambios dramáticos en latemperatura o la humedad cuando utilice la cámara, ya que puede formarsecondensación dentro o dentro de la cámara.

- No seque la cámara o la batería con una fuente de calor externa, como un horno de microondas o un secador de pelo. El daño a la cámara o batería causado por contacto con líquido dentro de la cámara no se cubre por la garantía.
- No almacene su batería con objetos metálicos, como monedas, llaves o collares. Si la bateria Las terminales entran en contacto con objetos metálicos, esto puede provocar un incendio.
- No realice modificaciones no autorizadas a la cámara. Hacerlo puede comprometer la seguridad, el cumplimiento normativo, el rendimiento y anular la garantía.

ADVERTENCIA: No deje caer, desmonte, abra, aplaste, doble, deforme, perfore, triture, cocine en microondas, incinere o pinte la cámara o la batería. No inserteobjetos extraños en la abertura de la batería de la cámara. No utilice la cámara o labatería si ha sido dañada, por ejemplo, si está agrietada, perforada o dañada por elagua. El desmontaje o la perforación de la batería pueden provocar una explosión oun incendio.

# <span id="page-23-0"></span>**Control Remoto**

Cuando la cámara está encendida, se conectará automáticamente al control remoto. Puedes controlar la cámara para tomar fotos o grabar videos utilizando el control remoto.

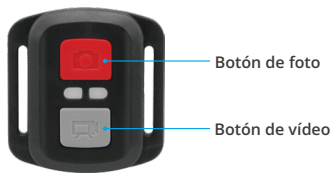

#### **Solo a prueba de salpicaduras,no impermeable**

#### Video

Para grabar video, asegúrate de que la cámara esté en modo Video.

Para comenzar a grabar, simplemente presiona el botón gris de video. La cámara emitirá un pitido y la luz indicadora de funcionamiento parpadeará.

Para detener la grabación, simplemente presiona nuevamente el botón gris de video. La cámara emitirá un pitido y la luz indicadora de funcionamiento se apagará.

#### Foto

Para capturar una foto, asegúrate de que la cámara esté en modo Foto y luego presiona el botón del obturador. La cámara emitirá el sonido de un obturador de cámara.

#### Fotos ráfaga

Para capturar fotos ráfaga, verifica que la cámara esté en modo Fotos ráfaga y luego presiona el botón del obturador. La cámara emitirá un sonido de obturador.

#### Lapso de tiempo

Para capturar fotos o videos en lapso de tiempo, verifica que la cámara esté en modo Lapso de tiempo y luego presiona el botón del obturador. La cámara emitirá un sonido de obturador.

#### Reemplazo de Batería CR2032 para Control Remoto V50 Pro

1. Quite los 4 tornillos de la cubierta posterior del control remoto con un destornillador Phillips de 1.8mm.

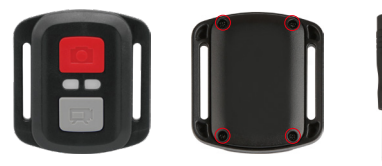

2. Retire otros 4 tornillos en la placa PCB.

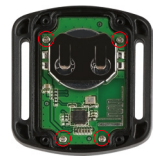

3. Levante la placa PCB y extraiga la batería, como se muestra en la imagen.

**Nota:** NO gire la placa PCB para evitar invertir las funciones de la cámara y los botones de video.

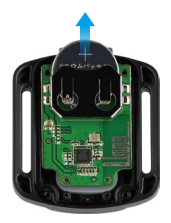

- 4. Instale la nueva batería, manteniendo el polo "+" hacia arriba.
- 5. Instale los 4 tornillos nuevamente en la placa PCB.

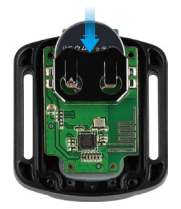

6. Instale los 4 tornillos nuevamente en la cubierta.

# <span id="page-26-0"></span>**Montaje Su Cámara**

Puedes sujetar tu cámara a cascos, manillares y otros lugares.

Nota: Por favor, instala la cámara en el estuche impermeable antes de usarla bajo el agua, en caso de que la cámara se moje y no funcione correctamente.

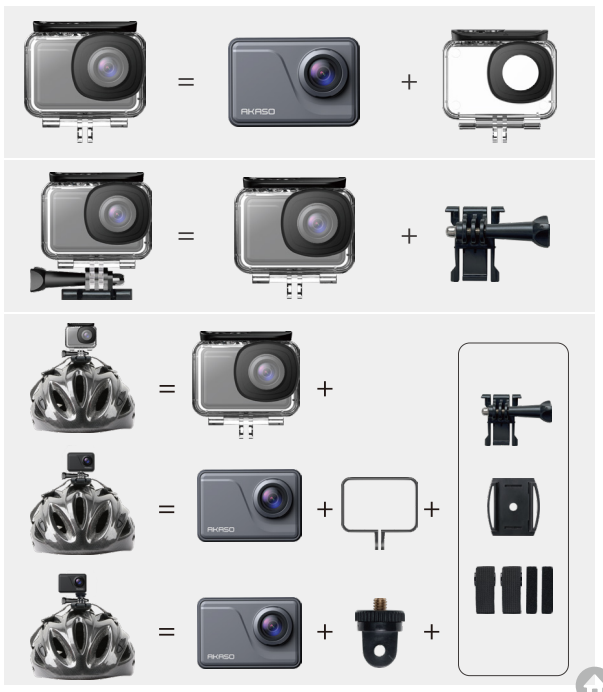

<span id="page-27-0"></span>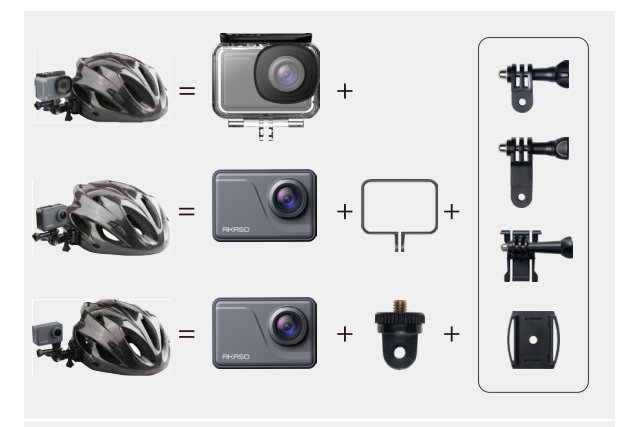

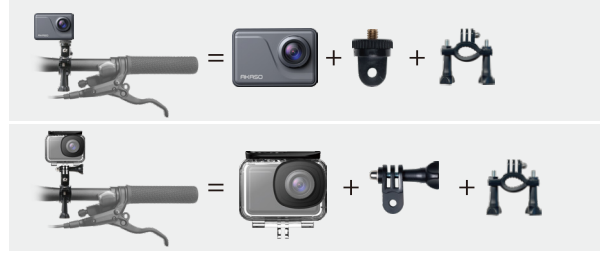

# **Contáctenos**

**cs@akasotech.com www.akasotech.com**

Pour tout problème avec les produits AKASO, n'hésitez pas à nous contacter, [nous](#page-1-0)  vous répondrons dans les 24 heures.